<span id="page-0-7"></span><span id="page-0-6"></span><span id="page-0-5"></span><span id="page-0-4"></span><span id="page-0-3"></span><span id="page-0-2"></span><span id="page-0-1"></span><span id="page-0-0"></span>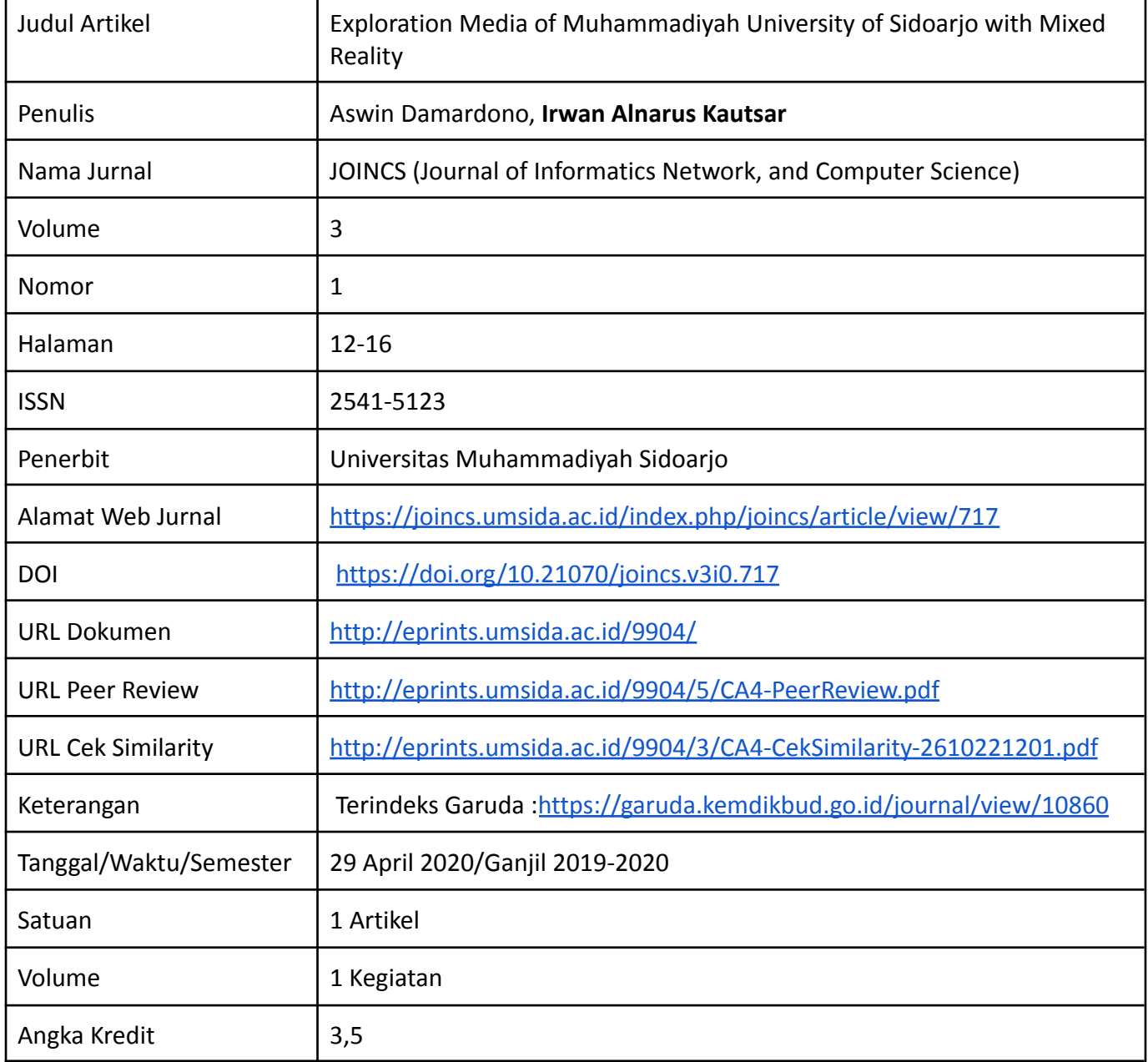

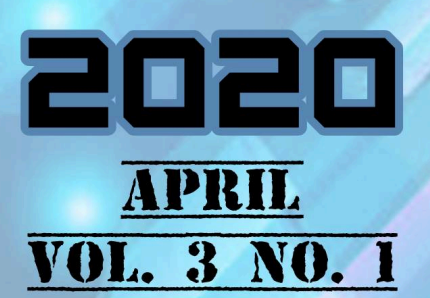

# **OCERNER SCHOOLS** Informatics, Network, and

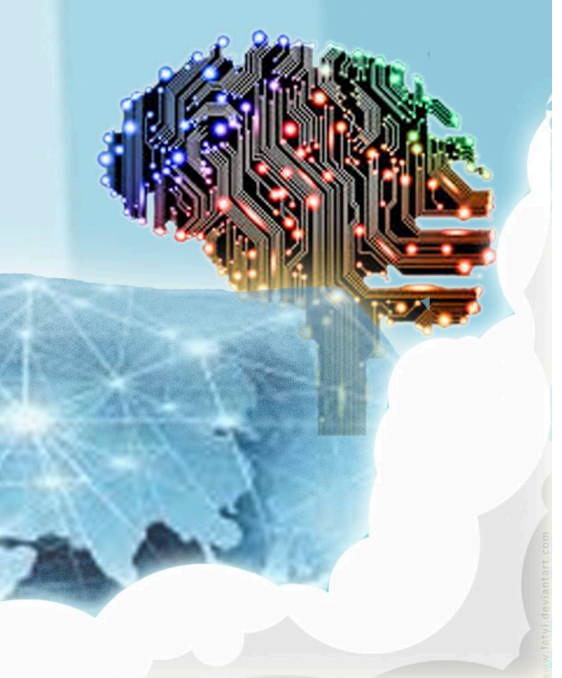

## **Editorial Team**

#### **Editor in Chief**

Hindarto, Scopus ID: 56347374100 (https://www.scopus.com/authid/detail.uri?authorId=56347374100) (http://orcid.org/0000-0003-0511-4392), Department of Informatics, Universitas Muhammadiyah Sidoarjo, Indonesia

#### **Managing Editor**

Cindy Taurusta, Scopus ID: 57203091910 (https://www.scopus.com/authid/detail.uri?authorId=57203091910) (http://orcid.org/0000-0002-8440-6635), Department of Informatics, Universitas Muhammadiyah Sidoarjo, Indonesia

#### **Section Editor**

Rohman Dijaya, Scopus ID: 57189059268 (https://www.scopus.com/authid/detail.uri?authorId=57189059268) (http://orcid.org/0000-0001-9623-4925), Department of Informatics, Universitas Muhammadiyah Sidoarjo, Indonesia

Arif Senja Fitrani, Scopus ID: 57203956243 (https://www.scopus.com/authid/detail.uri?authorId=57203956243) (http://orcid.org/0000-0002-4239-1439), Department of Informatics, Universitas Muhammadiyah Sidoario, Indonesia

Yulian Findawati, Scopus ID: 57203091560 (https://www.scopus.com/authid/detail.uri?authorId=57203091560) (http://orcid.org/0000-0002-4042-5404), Department of Informatics, Universitas Muhammadiyah Sidoarjo, Indonesia

Mochamad Alfan Rosid, Scopus ID: 57200566952 (https://www.scopus.com/authid/detail.uri?authorId=57200566952) (http://orcid.org/0000-0003-1564-4987), Department of Informatics, Universitas Muhammadiyah Sidoarjo, Indonesia

Mohammad Suryawinata, Scopus ID: 57203097732 (https://www.scopus.com/authid/detail.uri?authorId=57203097732) (http://orcid.org/0000-0001-6255-7662), Department of Informatics, Universitas Muhammadiyah Sidoarjo, Indonesia

#### **ISSN**

ISSN 2541-5123 (online) (http://u.lipi.go.id/1471577596)

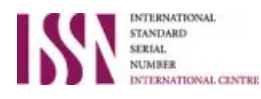

(https://portal.issn.org/resource/ISSN/2541-5123)

Citation analysis

Scopus

Web of Science

Dimension (https://app.dimensions.ai/analytics/publication/overview/timeline? and\_facet\_source\_title=jour.1301378&local:indicator-y1=citation-per-year-publications)

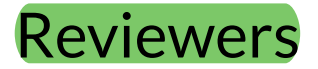

#### Reviewers Acknowledgement

Adhi Dharma Wibawa (https://scholar.google.co.id/citations?hl=en&user=vezyaWsAAAAJ),Scopus ID: 24726221500 (https://www.scopus.com/authid/detail.uri?authorId=24726221500), Intitut Teknologi Sepuluh Nopember Surabaya, Indonesia

M. Faisal (https://scholar.google.co.id/citations?hl=en&user=vzWP\_ROAAAAJ),Scopus ID: 55994111900 (https://www.scopus.com/authid/detail.uri?authorId=55994111900) http://orcid.org/0000-0003-4884-7254), Universitas Islam Negeri Maulana Malik Ibrahim Malang, Indonesia

Arif Muntasa (https://scholar.google.co.id/citations?hl=en&user=aaBIHcUAAAAJ),Scopus ID: 35729163900 (https://www.scopus.com/authid/detail.uri?authorId=35729163900) http://orcid.org/0000-0001-7138-816X), Universitas Trunojoyo Madura, Indonesia

Irwan Alnarus Kautsar (https://scholar.google.co.id/citations?hl=en&user=\_BXpnvgAAAAJ),Scopus ID: 56117891100 (https://www.scopus.com/authid/detail.uri?authorId=56117891100) [http://orcid.org/0000-0003-2363-5810), Universitas Muhammadiyah Sidoarjo, Indonesia

Yulius Hari (https://scholar.google.co.id/citations?hl=en&user=ys4JvxgAAAAJ),Scopus ID: 57201448025 (https://www.scopus.com/authid/detail.uri?authorId=57201448025) [4] (http://orcid.org/0000-0003-0423-6726), Universitas widya kartika surabaya, Indonesia

Lily Puspa Dewi (https://scholar.google.co.id/citations?hl=id&user=fCacnq4AAAAJ),Scopus ID: 55932951000 (https://www.scopus.com/authid/detail.uri?authorId=55932951000) [4] (https://orcid.org/0000-0003-2435-2951), Universitas Kristen Petra Surabaya, Indonesia

Guruh Aryotejo (https://scholar.google.co.id/citations?hl=en&user=t637M2oAAAAJ),Scopus ID: 57194064788 (https://www.scopus.com/authid/detail.uri?authorId=57194064788), Sekolah Tinggi Elektronika dan Komputer, Indonesia

Helmy Widyantara (https://scholar.google.co.id/citations?hl=id&user=O-K4YYgAAAAJ),Scopus ID: 57193854082 (https://www.scopus.com/authid/detail.uri?authorId=57193854082) http://orcid.org/0000-0003-3187-4037), Institut Teknologi Telkom Surabaya, Indonesia

Achmad Zakky Falany (https://scholar.google.co.id/citations?hl=id&user=w0GAXqYAAAAJ) (https://orcid.org/0000-0002-2584-8978), Universitas Narotama, Indonesia

Sofyan Noor Arief (https://scholar.google.co.id/citations?hl=id&user=1WF3dAkAAAAJ), Politeknik Negeri Malang, Indonesia

Yupit Sudianto (https://scholar.google.co.id/citations?hl=en&user=LRMrIqIAAAAJ), Institut Teknologi Telkom Surabaya, Indonesia

#### **ISSN**

ISSN 2541-5123 (online) (http://u.lipi.go.id/1471577596)

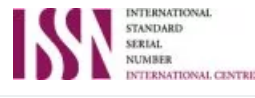

(https://portal.issn.org/resource/ISSN/2541-5123)

Citation analysis

Scopus

Web of Science

Dimension (https://app.dimensions.ai/analytics/publication/overview/timeline? and facet source title=jour.1301378&local:indicator-y1=citation-per-year-publications) Home (https://joincs.umsida.ac.id/index.php/joincs/index)

/ Archives (https://joincs.umsida.ac.id/index.php/joincs/issue/archive) / Vol 3 No 1 (2020)

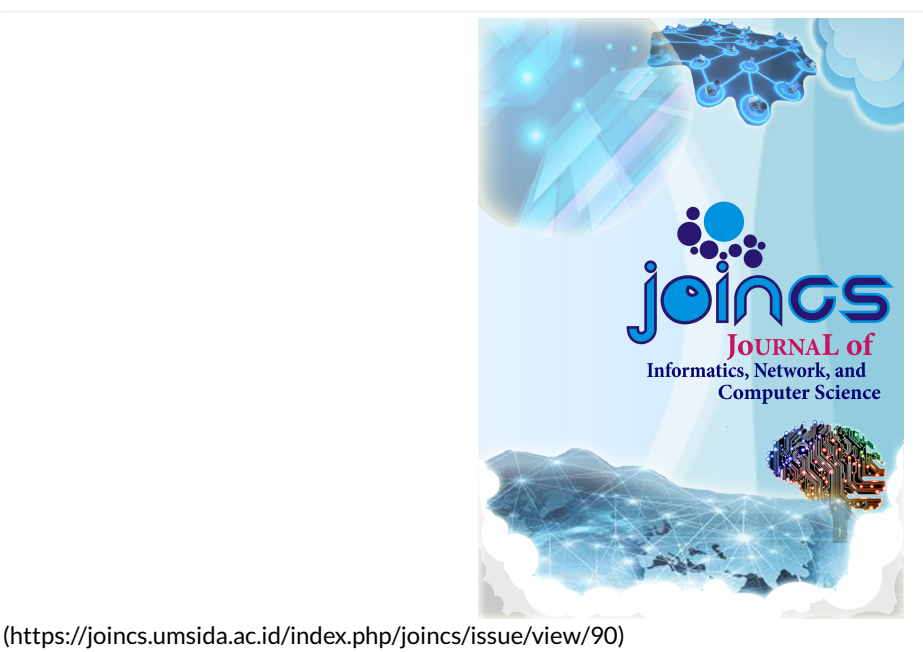

All articles in this issue 5 articles were authored/co-authored by 10 authors from 6 institutions and 1 countries (Indonesia)

DOI: https://doi.org/10.21070/joincs.v3i0 (https://doi.org/10.21070/joincs.v3i0)

Published: 2020-04-29

#### **Articles**

Implementation of Text Mining with Tf Idf Feature in Indonesian News Search Implementasi Text Mining Dengan Fitur Tf Idf Pada Pencarian Berita Berbahasa Indonesia

(https://joincs.umsida.ac.id/index.php/joincs/article/view/714)

Riwa Rambu Hada Enda, Fajar Hariadi

 $1 - 11$ 

PDF (https://joincs.umsida.ac.id/index.php/joincs/article/view/714/1706)

Cek Plagiarisme (https://joincs.umsida.ac.id/index.php/joincs/article/view/714/1791)

Exploration Media of Muhammadiyah University of Sidoarjo with Mixed Reality Media Explorasi Universitas Muhammadiyah Sidoarjo Dengan Mixed Reality

(https://joincs.umsida.ac.id/index.php/joincs/article/view/717)

Aswin Damardono, Irwan Alnarus Kautsar

 $12 - 16$ 

PDF (https://joincs.umsida.ac.id/index.php/joincs/article/view/717/1707)

Cek Plagiarisme (https://joincs.umsida.ac.id/index.php/joincs/article/view/717/1792)

Educational Game Exploring the Old Museum Using Fuzzy State Machine Game Edukasi Jelalah Museum Tua Menggunakan Fuzzy State Machine

(https://joincs.umsida.ac.id/index.php/joincs/article/view/710)

 $17 - 21$ 

PDF (https://joincs.umsida.ac.id/index.php/joincs/article/view/710/1708)

Cek Plagiarisme (https://joincs.umsida.ac.id/index.php/joincs/article/view/710/1793)

Classification of Student Complaints with the Naive Bayes and Literature Methods Klasifikasi Keluhan Mahasiswa dengan Metode Naive Bayes dan Sastrawi

(https://joincs.umsida.ac.id/index.php/joincs/article/view/711)

Haris Ahmad Gozali, Mochamad Alfan Rosid, Sumarno  $22 - 26$ 

PDF (https://joincs.umsida.ac.id/index.php/joincs/article/view/711/1709)

Cek Plagiarisme (https://joincs.umsida.ac.id/index.php/joincs/article/view/711/1794)

**Educational Pest Repellent Games Using Catapults** Game Edukasi Pengusir Hama Menggunakan Ketapel

(https://joincs.umsida.ac.id/index.php/joincs/article/view/720)

Rizka Hadiwiyanti, Achmad Afandi 27-32

PDF (https://joincs.umsida.ac.id/index.php/joincs/article/view/720/1710)

Cek Plagiarisme (https://joincs.umsida.ac.id/index.php/joincs/article/view/720/1795)

**ISSN** 

ISSN 2541-5123 (online) (http://u.lipi.go.id/1471577596)

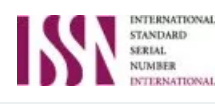

(https://portal.issn.org/resource/ISSN/2541-5123) INTERNATIONAL CENTRE

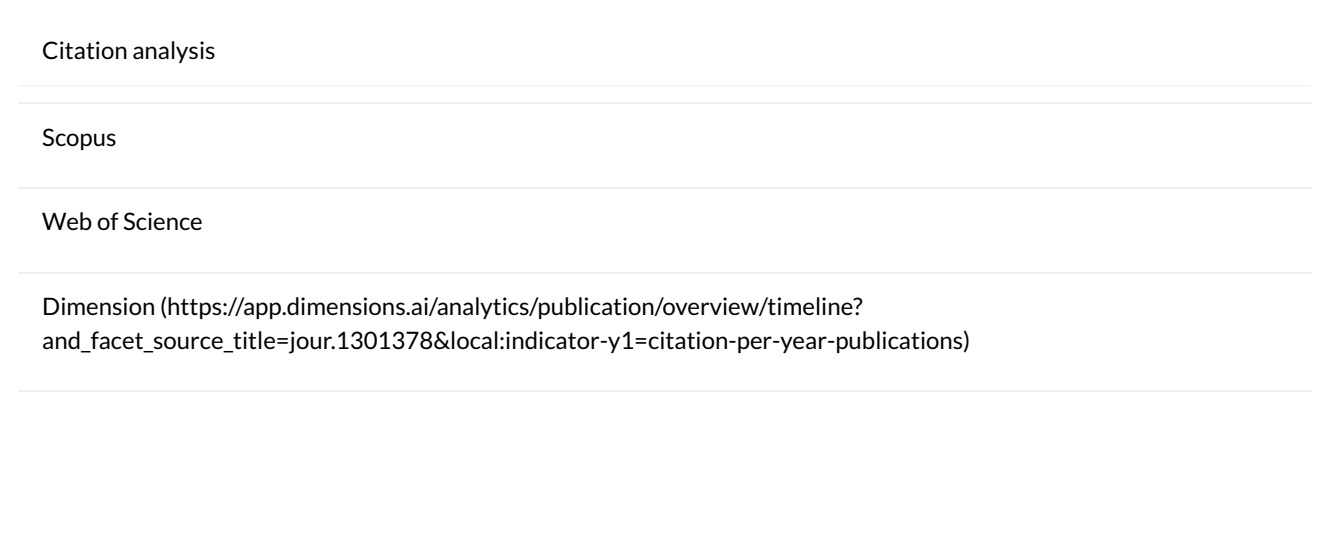

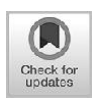

#### **Implementation of Text Mining With Tf Idf Feature in Indonesian News Search**

#### **Implementasi Text Mining Dengan Fitur Tf ldf Pada Pencarian Berita bErbahasa Indoneisa**

#### Riwa Rambu Hada\*, Enda Fajar Hariadi

*Teknik Informatika, Universitas Kristen Wira Wacana Sumba, Indonesia \* Email Penulis Korespondensi:riwa@unikriswina.ac.id*

**Abstract.** *Research on the implementation of text mining uses the TF IDF method to be used in the Information retrieval / Indonesian news search feature. The dataset used was sourced from NewsAPI and built a Codeigniter based website named "News Plus Six Dua". This study also uses the Vertor Space Model (VSM) method to overcome the weaknesses of the TF IDF method at the time of the sorting process. The results of this study explain that the search by the TF IDF method has higher accuracy when compared to SQL like operators. TF IDF produces a percentage of precision 100% and recall (sensitivity) 66.7% on searches with the keyword "Indonesian soccer schedule" while SQL like operators do not display search results or equal to 0%. But the TF IDF method has the disadvantage of running slower than SQL like operators. This has been tested using either the number of words or terms entered, the number of datasets, and the location of access. At the location of access, access via hosting is monitored faster when compared via localhost Keywords-* text mining; TF IDF; VSM; Indonesian News

**Abstrak.** *Penelitian implementasi text mining menggunakan metode TF IDF untuk digunakan pada fitur Informasi retrieval / pencarian berita berbahasa Indonesia. Dataset yang digunakan bersumber dari NewsAPI dan membangun*  website berbasis Codeigniter yang diberi nama "Berita Plus Enam Dua". Penelitian ini juga menggunakan metode Vertor *Space Model (VSM) untuk mengatasi kelemahan metode TF IDF pada saat pada saat proses sorting. Hasil dari penelitian ini menjelakan bahwa pencarian dengan metode TF IDF memiliki keakurasian lebih tinggi jika dibandingkan dengan SQL like operator. TF IDF menghasilkan persentase precision 100% dan recall (sensitifitas) 66,7% pada pencarian dengan*  keyword "jadwal sepak bola indonesia" sedangkan SQL like operator tidak menampilkan hasil pencarian atau sama *dengan 0%. Tapi metode TF IDF memiliki kekurangan yaitu berjalan lebih lambat dari pada SQL like operator. Hal ini telah diuji baik dengan menggunakan faktor jumlah kata atau term yang diinputkan, jumlah dataset, dan lokasi akses. Pada lokasi akses, akses melalui hosting dipantau lebih cepat jika dibandingkan melalui localhost. Kata kunci-* text mining; TF IDF; VSM; Berita Berbahasa iNdonesia

#### **PENDAHULUAN**

Dahulu kala berita hanya dihadirkan diatas kertas dan hanya waktu - waktu tertentu saja berita tersebut digunakan. Tapi saat ini berbeda, dengan semakin berkembangnya internet berita sekarang sudah digitalisasi [\[1\]](#page-0-0). Pencarian informasi bisa dilakukan dengan memanfaatkan mesin pencarian yang banyak terdapat di dunia maya. Tapi informasi yang didapatkan sering kali terlalu banyak, sehingga menyulitkan pengguna karena akan mendapatkan informasi yang kurang berguna. Hakikatnya kualitas informasi dipengaruhi oleh beberapa hal yaitu keakuratan, relevansi, dan ketepatan waktu [\[2\]](#page-0-1).

Menurut Karter D. Putung (2016), Informasi retrieval merupakan solusi yang tepat untuk melakukan pencarian suatu dokumen. Dalam penelitiannya, Putung mengkombinasikan IR dengan pembobotan TF IDF untuk membangun sistem pencarian dokumen pada sistem penyimpanan skripsi [\[3\]](#page-0-2). Penelitian terkait TF IDF juga pernah dilakukan oleh Mochamad Alfan Rosid (2015), metode TF IDF digunakan untuk 133232

Univeristas Muhammadiyah sidoarjo [\[4\]](#page-0-3). Dari latar belakang diatas, peneliti melakukan penelitian tentang pemanfaatan text mining menggunakan metode TF IDF untuk digunakan pada fitur Informasi retrieval / pencarian berita berbahasa Indonesia. Peneliti menerapkannya pada website pencarian berita menggunakan framework codeigniter. Dataset pada penelitian ini menggunakan data dari NewsAPI yang merupakan layanan API yang berisi kumpulan berita. Peneliti juga menggunakan metode Vector Space Model (VSM) untuk menanggulangi kelemahan metode TF IDF pada saat sorting data [\[5\]](#page-0-4). Untuk mengetahui tingkat keakuratan dan kecepatan pencarian dengan metode ini, peneliti membandingkannya dengan pencarian SQL like operator yang dimiliki oleh DBMS MySQL.

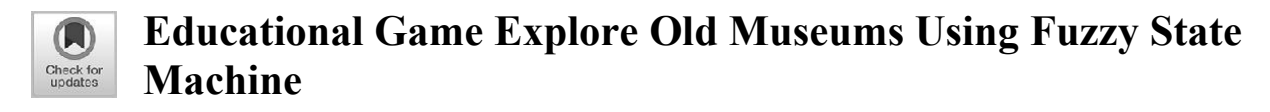

#### **Game Edukasi Jelajah Museum Tua Menggunakan Fuzzy State Machine**

Moch. Kholil \*, Ismanto

*Akademi Komunitas Negeri Putra Sang Fajar Blitar \*Email Penulis Korespondensi: moch.kholil89@gmail.com*

*Abstract. Indonesia has a diverse culture from the form of creation, work, and intention, but over time Indonesian culture is eroded by the sophistication of the times. Using entertainment media such as games will be able to provide knowledge about culture through the game and can develop morale, using 3D interactive design of an object such as historical heritage will look close to real and with the Aritificial Intelligence (AI) used in the opponent will make the game that is played becomes fun or not monotonous. This study uses the Fuzzy State Machine (FuSM) method which aims to shape character behavior like human like behavour. The results that can be generated from FuSM are behavior that changes according to the conditions and rules that have been determined. This is where the AI that is formed will not always be the same in the same situation, all will be different depending on the conditions and rules that exist.*

*Keywords- Fuzzy State Machine, Culture Game, AI*

*Abstrak. Indonesia memiliki kebudayaan yang beraneka ragam dari wujud cipta, karya, serta karsa akan tetapi seiring berjalannya waktu kebudayaan indonesia terkikis oleh kecangihan zaman. Dengan menggunakan media hiburan seperti game akan dapat memberikan pengetahuan seputar kebudayaan melalui game tersebut dan dapat mengembangkan moral, dengan menggunakan desain interaktif 3D dari sebuah objek seperti peninggalan sejarah akan terlihat mendekati nyata dan dengan adanya Aritificial Intelegence (AI) yang digunakan di dalam lawan akan membuat game yang dimainkan menjadi menyenangkan atau tidak monoton. Penelitian ini menggunakan metode Fuzzy State Machine (FuSM) bertujuan untuk membentuk perilaku karakter layaknya human like behavour. Hasil yang dapat dihasilkan dari FuSM adalah tingkah laku yang berubah ubah sesuai kondisi dan rule yang telah ditentukan. Dari sinilah AI yang dibentuk tidak akan selalu sama dalam keadaan yang sama semua akan berbeda tergantung dari kondisi dan rule yang ada.*

*Kata kunci- Fuzzy State Machine, Game Kebudayaan, AI*

#### **PENDAHULUAN**

AI adalah teknik yang dipakai dalam *character game* untuk membentuk ilusi intelijen didalam perilaku *Non Player Character* (NPC). Teknik yang dipakai sering memanfaatkan metode yang ada dalam ilmu AI. Namun, permainan AI ini sering dipakai sebagai rujukan kepada beberapa kelompok algoritma yang luas beserta juga memakai teknik dari sebuah robotika, teori kontrol, ilmu komputer dan grafik komputer secara luas[\[1\]](#page-0-5). *Game*  komputer yang berbasis AI merupakan suatu inovasi dari *game* yang dibuat dengan pendekatan perilaku manusia (*human like behavior)*. *Game* komputer dapat dibuat realistis (nyata) jika didukung dengan mengimplementasikan *human like behavior* pada *Player, NPC Follower* dan *NPC Enemy.* Disaat kita berbicara bahwa *game* sudah terdapat AI yang bagus, memiliki arti bahwa dalam sebuah permainan *character* memperlihatkan tingkah laku yang konsisten dan realistis, bereaksi dengan tepat terhadap tindakan pemain dan karakter lain[\[2\]](#page-0-6).

Salah satu algoritma yang ada di dalam *game* adalah *Finite State Machine* (FSM). FSM dapat digunakan sebagai satu metode untuk pemodelan kecerdasan dan perilaku. Metode ini fleksibel dan kuat dengan menghormati pemodelan,

mampu mencapai kompleksitas yang tinggi tingkatnya. Namun, FSM memiliki batasan tertentu sehubungan dengan kemampuan merek, keterbatasan ini terkait langsung untuk *player* logika Boolean, membuat FSM hanya bisa bertindak pada satu keadaan pada suatu waktu. Sebagai perpanjangan dari FSM, ada yang disebut *Fuzzy State Machine* (FuSM). Kemampuan logika *fuzzy* untuk mewakili keadaan ambigu, membuat mereka berlaku untuk berbagai bidang seperti permainan elektronik, pemodelan karakter cerdas dan sebagainya[\[3\]](#page-0-7).

Dengan memperhitungkan dan menganalisis hal-hal di atas maka dapat dipahami bahwa tujuan dari penulisan ini untuk menciptakan suatu *game* pada *platform* dengan tema budaya Indonesia, dengan maksud agar masyarakat Indonesia untuk mengenal, memperhatikan, melindungi serta melestarikan budaya yang dimiliki oleh Indonesia. Di dalam *game* ini, *player* akan berada di sebuah museum tua yang memiliki beberapa peninggalan yang masih tersisa. Setelah itu *player* akan menyusuri setiap ruangan didalam museum untuk mencari benda dan mengumpulkannya namun saat mengumpulkannya akan terdapat halangan dimana terdapat musuh yang menyerang *player*, penggunaan FuSM disini digunakan untuk menciptakan tingkah laku musuh sesuai dengan tindakan *player.* Setelah

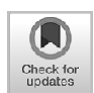

#### Media Exploration Of Muhammadiyah Sidoarjo University With Mixed Reality

#### **Media Eksplorasi Universitas Muhammadiyah Sidoarjo Dengan Mixed Reality**

Aswin Damardono\*, Irwan Alnarus Kautsar

*Informatika,Universitas Muhammadiyah Sidoarjo, Indonesia \* Email Penulis Korespondensi:*aswindamardono@gmail.com

*Abstract. Mixed reality technology is a combination of Augmented Reality (AR) and Virtual Reality (VR) technology. Augmented reality and virtual reality are often used for various fields in terms of education, media promotion, even used as games to make it more interesting, creative and innovative. With the existence of these two advanced technologies, the advertising media as well as promotion and entertainment media really need this kind of technological innovation in introducing the media one step further with technology. Mixed Reality can be used to make it easier for prospective students or the public to explore campuses at the University of Muhammadiyah Sidoarjo through the virtual world without having to come to the location. For this reason, the contribution of this research is to provide alternative digital information media services and access to information available at the Muhammadiyah University of Sidoarjo as a means of educating the campus community on the community and the academic community. Keywords-Mixed Reality, Augmented Reality, Virtual Reality, 3D*

*Abstrak. Reality (VR). Augmented reality maupun virtual reality sering digunakan untuk berbagai bidang didalam hal edukasi, media promosi, bahkan digunakan sebagai game agar lebih menarik, kreatif dan inovatif. Dengan adanya kedua teknologi canggih ini media periklanan maupun media promosi dan hiburan sangat memerlukan inovasi teknologi semacam ini dalam memperkenalkan medianya dengan selangkah lebih maju bersama teknologi. Mixed Reality dapat digunakan untuk mempermudah calon mahasiswa atau publik untuk mengeksplorasi kampus di Universitas Muhammadiyah Sidoarjo dengan melalui dunia virtual tanpa harus datang ke tempat lokasi. Untuk itu, kontribusi dari penelitian ini ialah memberikan alternatif layanan media informasi digital dan akses terhadap informasi yang ada pada Universitas Muhammadiyah Sidoarjo sebagai sarana edukasi dunia kampus terhadap masyarakat maupun civitas* 

*akademika.*

*Kata kunci-Mixed Reality, Augmented Reality, Virtual Reality, 3D*

#### **PENDAHULUAN**

Manusia pada era saat ini sangatlah dimanjakan dengan adanya teknologi hologram dimana manusia tersebut dapat berinteraksi dengan object 3D secara langsung dan dapat memanipulasi data dan menerima informasi secara realtime. Dengan menggunakan teknologi Mixed Reality, pengguna dapat mengakses suatu entitas informasi tanpa perlu mengunjungi sumber fisik entitas informasi tersebut. Sebagai contoh, pengguna dapat menggunakan teknologi Mixed Reality untuk berkunjung secara virtual ke ruangan-ruangan yanga ada di kampus tanpa harus menggerakkan langkah kaki pengguna tersebut. Dikarenakan pengguna tersebut menggunakan sebuah perangkat virtual. Mixed Reality yang merupakan gabungan antara teknologi *Augmented Reality* dengan *Virtual Reality*. Lebih jelasnya, Mixed Reality adalah penggabungan antara dunia nyata dengan dunia virtual untuk menciptakan suatu lingkungan baru dimana objek dapat tampil dan berinteraksi secara fisik dan digital pada waktu yang bersamaan. Proses ini sangatlah kompleks karena mengombinasikan model 3D, computer human

interface, tracking, simulasi, haptic feedback, rendering and display techniques, yang dimunculkan ke dalam dunia nyata.Teknologi *Mixed Reality*  sendiri merupakan gabungan antara teknologi *Augmented Reality* dengan teknologi *Virtual Reality*, lebih jelasnya antara lain adalah penggabungan antara dunia nyata dengan dunia virtual untuk menciptakan suatu lingkungan baru dimana objek dapat tampil dan berinteraksi secara fisik dan digital pada waktu yang bersamaan. Jadi, teknologi semacam ini merupakan penggabungan dari dunia nyata atau realitas dengan dunia virtual. Proses ini sangatlah kompleks karena mengombinasikan model 3D, computer human interface, tracking, simulasi, haptic feedback, rendering and display techniques, yang dimunculkan ke dalam dunia nyata[1]. Mixed Reality dapat digunakan untuk mempermudah calon mahasiswa atau publik untuk mengeksplorasi kampus di Universitas Muhammadiyah Sidoarjo dengan melalui dunia virtual tanpa harus datang ke tempat lokasi. Untuk itu, kontribusi dari penelitian ini ialah memberikan alternatif layanan media informasi digital dan akses terhadap

informasi yang ada pada Universitas Muhammadiyah Sidoarjo sebagai sarana edukasi dunia kampus terhadap masyarakat.

#### **METODE PENELITIAN**

Objek penelitian adalah kampus Teknik Universitas Muhammadiyah Sidoarjo.Terdapat beberapa ruangan yang akan ditampilkan dalam menu Virtual Reality ini antara lain : Perpustakaan, Kantor Teknik, Laboratorium, Majalah dinding kampus lantai 1, Penempatan marker *Augmented Reality* hanya terdapat pada bagian bagian tertentu dalam sebuah ruangan yang dijelaskan di ruangan Virtual Reality. Teknologi yang digunakan adalah penggabungan antara *Augmented Reality* dengan *Virutal Reality* yakni teknologi *Mixed Reality.*

#### **Mixed Reality**

*Mixed reality* merupakan penggabungan antara dunia nyata dengan dunia virtual yang dapat menciptakan suatu lingkungan baru dimana objek maupun data dapat tampil dan berinteraksi secara fisik dan digital pada waktu yang bersamaan. Jadi, teknologi semacam ini merupakan penggabungan dari dunia nyata atau realitas dengan dunia virtual. Proses ini sangatlah kompleks karena mengombinasikan model3D, computer human interface, tracking, simulasi, haptic feedback, rendering and display techniques, yang dimunculkan ke dalam dunia nyata[2].

#### **Augmented Reality**

*Augmented Reality* (AR) adalah sebuah istilah untuk lingkungan yang menggabungkan dunia nyata dan dunia virtual yang dibuat oleh komputer sehingga batas antara keduanya menjadi sangat tipis. Secara sederhana AR bisa didefinisikan sebagai lingkungan nyata yang ditambahkan objek virtual. Penggabungan objek nyata dan virtual dimungkinkan dengan teknologi *display* yang sesuai, interaktivitas dimungkinkan melalui perangkatperangkat input tertentu. AR merupakan variasi dari *Virtual Environments* (VE), atau yang lebih dikenal dengan istilah *Virtual Reality (VR)*. Teknologi VR membuat pengguna tergabung dalam sebuah lingkungan virtual secara keseluruhan[3].

Dengan bantuan teknologi AR (seperti visi komputasi dan pengenalan objek) lingkungan nyata disekitar kita akan dapat berinteraksi dalam bentuk digital (virtual). Informasi tentang objek dan lingkungan disekitar kita dapat ditambahkan kedalam sistem AR yang kemudian informasi tersebut ditampilkan diatas *layer* dunia nyata secara *real-time* seolaholah informasi tersebut adalah nyata. Informasi yang ditampilkan oleh objek virtual membantu pengguna melaksanakan kegiatankegiatan dalam dunia nyata. AR banyak digunakan dalam bidang- bidang seperti kesehatan, militer, industry manufaktur dan juga telah diaplikasikan dalam perangkat-perangkat yang digunakan orang banyak, seperti pada telepon genggam[4].

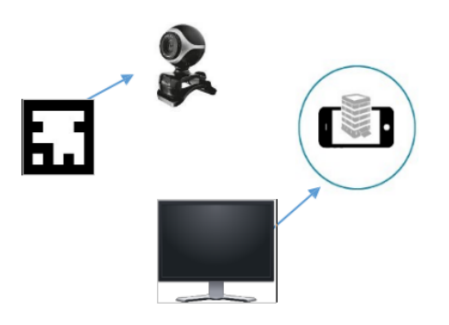

#### **Gambar 1** Contoh gambar augmented reality

#### **Virtual Reality**

Virtual reality (VR) atau realitas maya merupakan teknologi yang akan membuat pengguna dapat berinteraksi dengan suatu lingkungan yang disimulasikan oleh komputer (computer-simulated environment), bisa kita artikan teknologi ini dapat menciptakan sebuah apa yang kita imajinasikan selama ini menjadi nyata atau suatu lingkungan sebenarnya yang ditiru atau benar-benar lingkungan yang hanya ada dalam imajinasi. Lingkungan realitas maya atau yang biasa kita sebut lingkungan virtual terkini umumnya menyajikan pengalaman visual, yang ditampilkan pada sebuah layar komputer atau melalui sebuah penampil stereokopik, ada pula yang sudah menggunakan smartphone dan beberapa simulasi menambahkan tambahan informasi hasil pengindraan, seperti suara melalui speaker atau earphone[5].

#### **HASIL PENELITIAN DAN PEMBAHASAN**

Berikut akan dijelaskan tahapan – tahapan yang telah disebutkan diatas. Berikut adalah penjabaran dari pembuatan komponen-komponen sistem media eksplorasi kampus dengan monitoring data secara update berbasis *Mixed Reality*:

#### **Pembuatan Modelling 3D dan Virtual Reality**

Pada tahap awal ini yang pertama harus kita lakukan adalah pembuatan model 3D objek untuk membangun sebuah dasar sebuah Augmented Reality maupun Virtual Reality Kita dapat membuat model 3D objek melalui beberapa software antara lain : Blender, 3DS max maupun langsung menggunakan Unity 3D[6].

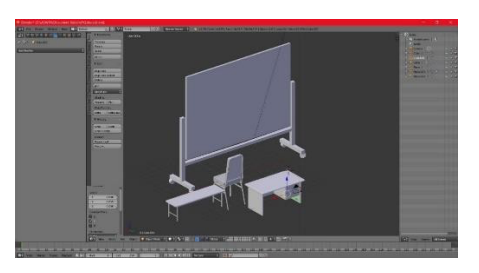

**Gambar 2** Pembuatan Modelling 3D peralatan

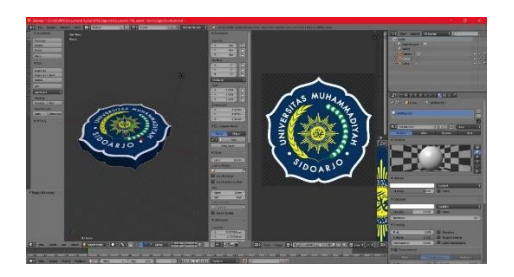

**Gambar 3** Modelling Logo Universitas Muhammadiyah Sidoarjo

Membuat modelling 3D dalam bentuk low poly yakni desain yang tidak sebegitu mirip dengan objek aslinya namun sudah dapat dikenali dalam segi bentuk dan warna

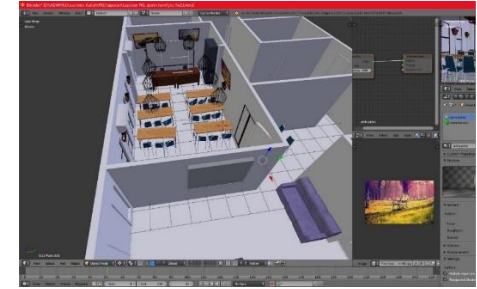

**Gambar 4** Membuat Terain Ruangan

Dalam tahap kali ini penulis akan membuat desain dunia virtual dari objek Blender yang akan di export ke dalam Unity 3D. dengan menggunakan kamera stereo maka pengguna akan mendapatkan pengalaman dengan melihat beberapa ruangan di gedung Teknik Universitas Muhammadiyah Sidoarjo dalam dunia virtual menggunakan kacamata Virtual Reality atau menggunakan Google Cardboard

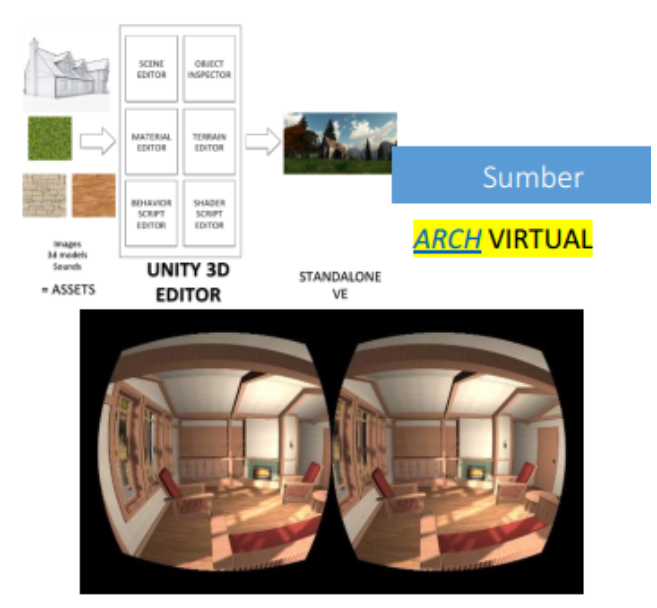

**Gambar 5** Virtual objek Blender

#### **Pembuatan Aplikasi Augmented Reality**

Setiap paragraf hendaknya terdiri dari satu kalimat inti dan beberapa kalimat penjelas. Pembahasan

sebaiknya diberikan secara sistematis dan memberikan informasi tentang bagaimana penulis melakukan, baik berhubungan dengan data, metode dan tahapan didalam melakukan penelitian tersebut. Menggunakan Unity dengan plugin dari *Vuforia* pembuatan objek augmented reality dan juga sinkronisasi data dilakukan dengan software unity. Setelah pembuatan aplikasi augmented reality berhasil maka kita lanjutkan pada komponen berikutnya.

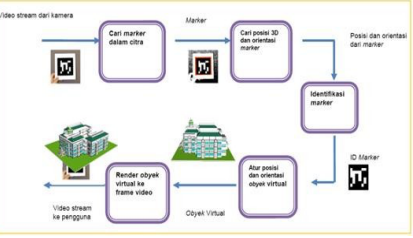

**Gambar 6** Prinsip kerja Unity & Vuforia render

#### objek virtual kedunia nyata

Setelah itu kita masukkan objek 3D dan beberapa video ulasan tentang tempat tempat yang disediakan yakni kantor dosen teknik, billboard mading kampus dan Perpustakaan yang telah kita buat dalam software Blender ataupun 3DS max dalam tahap pertama

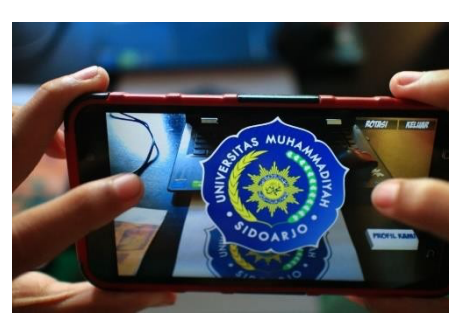

**Gambar 7** Contoh Hasil Output Logo UMSIDA

#### **Perancangan System Database Dalam Webserver**

Dalam pembuatan database untuk penampung data informasi terbaru dari gedung teknik khususnya kantor dosen, billboard madding kampus dan Perpustakaan[7]. Seluruh data ini disimpan menggunakan database MySQL. Database MySQL ini akan terus mengupdate data yang sebelumnya telah diperoleh data dari facebook maupun web resmi teknik.umsida.ac.id. data yang didapat akan di upload ke dalam hosting online yang telah disediakan database untuk menampung seluruh data-data yang diperoleh dari beberapa social media yang memberikan informasi terbaru mengenai kampus Teknik Universitas Muhammadiyah Sidoarjo

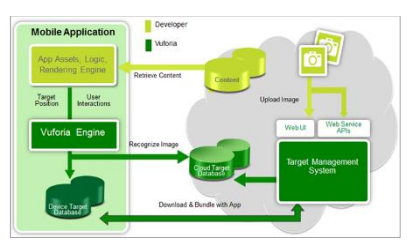

**Gambar 8** Contoh database

dapat melihat info dengan mengarahkan pada marker tertentu untuk memunculkan data secara realtime

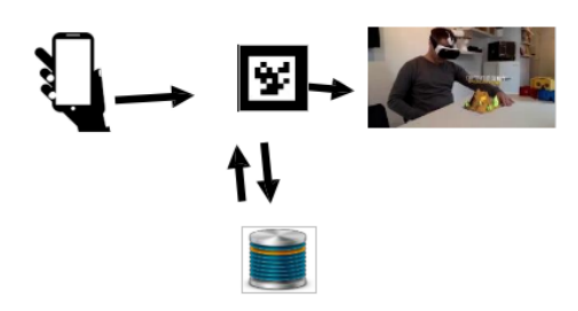

**Gambar 8** realtime

#### **Penggabungan teknologi Augmented Reality dan Virtual Reality**

Tahap terakhir adalah menyatukan itu semua dengan teknologi Augmented-Reality dan<br>
Virtual Reality agar pengguna dapat Virtual Reality agar pengguna dapat menemukan sensasi terbaru dalam menggunakan aplikasi ini dan mengetahui bebrapa informasi terbaru dalam fakultas Teknik Universitas Muhammadiyah Sidoarjo. Apabila pengguna tidak ingin datang kedalam gedung teknik cukup mengaktifkan mode virtual reality dengan mengarahkan ke marker tertentu untuk memasuki dunia virtual dan tentunya dengan menggunakan kacamata Virtual Reality. Pengguna juga dapat langsung berinteraksi kedalam dunia nyata dengan menggunakan kacamata Virutal Reality dengan mengunjungi tempat yang ditentukan lalu mengarahkan ke bagian marker tertentu maka akan muncul objek 3D bersandingan dengan dunia nyata dihadapan mata kepala kita menggunakan teknologi Augmented Reality[8]. Kita akan mendapatkan pengalaman berbeda dalam menggunakan aplikasi ini untuk berinteraksi dengan benda maupun objek 3D yang terintegrasi dengan data informasi yang update

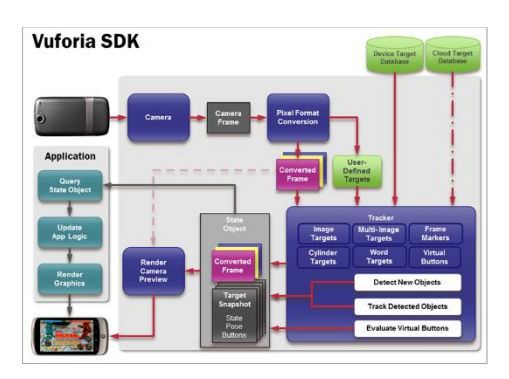

**Gambar 9** Vuforia SDK

#### **KESIMPULAN**

Berdasarkan hasil penelitian dan pembahasan dapat diambil beberapa kesimpulan yaitu aplikasi dapat dengan mudah dijalankan, efektif dan efisien untuk membantu user dalam pengoperasian aplikasi dan memperoleh informasi dalam gedung teknik secara realtime dengan metode augmented reality maupun

virtual reality yang terintegrasi dengan database. Pengembangan aplikasi ini juga dapat membantu user untuk masuk dalam imajinasi dalam serial film *Harry Potter* yang dapat melihat benda bergerak dalam marker 2D atau bisa disebut melihat video dalam gambar diam. Pengguna atau user juga dapat berinteraksi dengan object 3D secara langsung atau terasa nyata dengan menggunakan kacamata Virtual Reality yang nantinya akanmembantu pengguna untuk masuk dalam dunia virtual. Pengoptimalan marker dapat ditemukan dalam berbagai tempat didalam kampus 2 gedung teknik untuk menemukan beberapa macam objek maupun multi objek yang disediakan oleh penulis

#### **REFRENCES**

- [1] I. Santoso, *Interaksi Manusia dan Komputer Edisi 2*, 2nd ed. Yogyakarta: Andi, 2009.
- [2] M. M. Aries Suharso, "MEDIA BELAJAR KERANGKA MANUSIA 3D BERBASIS MAGICBOOK AUGMENTED REALITY (AR) (STUDI KASUS SMPN 1 KOTA BARU)," vol. Vol 5, No, pp. 1–352, 2013, doi: http://dx.doi.org/10.35706/syji.v5i1.697.
- [3] R. Sood, *Pro Android Augmented Reality*. New York: Paul Manning, 2012.
- [4] A. S. EDITYA, "REALTIME AUGMENTED REALITY MONITORING SYSTEM PADA MEDIA TANAM HIDROPONIK BERBASIS WIRELESS SENSOR NETWORK UNTUK SMART AGRICULTURE," INSTITUT TEKNOLOGI SEPULUH NOPEMBER 2017, 2017.<br>Murtiningsih,
- [5] Murtiningsih, "PENINGKATAN KETERAMPILAN MENULIS PARAGRAF MELALUI MODELJIGSAW MAHASISWA S1 PGSD YOGYAKARTA," in *Jurnal Penelitian Ilmu Pendidikan*, vol. Vol 6, No, Yogyakarta: Universitas Negeri Yogyakarta.
- [6] S. C.-Y. YuenFollow, G. Yaoyuneyong, and E. Johnson, "Augmented Reality: An Overview and Five Directions for AR in Education," *J. Educ. Technol. Dev. Exch.*, vol. Vol. 4 : I, 2011, doi: 10.18785/jetde.0401.10.
- [7] C. D. Matt Dunleavy, "Augmented Reality Teaching and Learning," in *Handbook of research on educational communications and technology: Fourth edition (pp.735-745)*, America: Radford University, 2014.
- [8] B. Arifitama, *Buku Panduan Mudah Membuat Augmented Reality*, Cetakan: I. Jakarta Barat: 1st, 2017.

#### **Conflict of Interest Statement:**

The author declares that the research was conducted in the absence of any commercial or financial relation- ships that could be construed as a potential conflict of interest.

#### **Article History:**

Received: *2020-01-23* | Accepted: *2020-03- 30* | Published: *2020-04-29*

# Paper#4-CA4-Jurnal Nasional-JOINCS by Irwan Kautsar

**Submission date:** 26-Oct-2022 12:01AM (UTC+0700) **Submission ID: 1935115990** File name: Paper\_4-CA4-Jurnal\_Nasional-JOINCS-PaperOnly.pdf (1.52M) **Word count: 2035 Character count: 13228** 

18<br>JOINCS (Journal of Informatics, Network, and Computer Science) / Vol. 3 No. 1 (2020) / ISSN 2541-5123 (online)

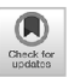

#### Media Exploration Of Muhammadiyah Sidoarjo University **With Mixed Reality**

Media Eksplorasi Universitas Muhammadiyah Sidoarjo Dengan Mixed **Reality** 

Aswin Damardono\*, Irwan Alnarus Kautsar

Informatika, Universitas Muhammadiyah Sidoarjo, Indonesia

\*Email Penulis Korespondensi: aswindamardono@gmail.com

Augmented reality and virtual reality are often used for various fields in terms of education, media promotion, even used as games to make it more interesting, creative and innovative. With the existence of these two advanced technologies, the advertising media as well as promotion and entertainment media roughly need this kind of technological innovation in<br>introducing the media one step further with technology. Mixed Reality can be used to make it easier for p or the public to explore campuses at the  $U_2$  ersity of Muhammadiyah Sidoarjo through the virtual world without having<br>to come to the location. For this reason, the contribution of this research is to provide alternative media services and access to information available at the Muhammadiyah University of Sidoarjo as a means of educating the campus community on the community and the academic community.

Keywords-Mixed Reality, Augmented Reality, Virtual Reality, 3D

Abstrak. Reality (VR). Augmented reality maupun virtual reality sering digunakan untuk berbagai bidang didalam hal edukasi, media promosi, bahkan digunakan sebagai game agar lebih menarik, kreatif dan inovatif. Dengan adanya kedua teknologi canggih ini media periklanan maupun media promosi dan hiburan sangat memerlukan inovasi teknologi semacam ini dalam memperkenalkan medianya dengan selangkah lebih maju bersama teknologi. Mixed Reality dapat digunakan untuk mempermudah calon mahasiswa atau publik untuk mengeksplorasi kampus di Universitas Muhammadiyah Sidoarjo dengan melalui dunia virtual tanpa harus datang ke tempat lokasi. Untuk itu, kontribusi dari penelitian ini ialah memberikan alternatif layanan media informasi digital dan akses terhadap informasi yang ada pada Universitas Muhammadiyah Sidoarjo sebagai sarana edukasi dunia kampus terhadap masyarakat maupun civitas akademika.

Kata kunci-Mixed Reality, Augmented Reality, Virtual Reality, 3D

#### **PENDAHULUAN**

Manusia pada era saat ini sangatlah dimanjakan dengan adanya teknologi hologram dimana manusia tersebut dapat berinteraksi dengan object 3D secara langsung dan dapat memanipulasi data dan menerima informasi secara realtime. Dengan menggunakan teknologi Mixed Reality, pengguna dapat mengakses suatu entitas informasi tanpa perlu mengunjungi sumber fisik entitas informasi tersebut. Sebagai contoh, pengguna dapat menggunakan teknologi Mixed Reality untuk berkunjung secara virtual ke ruangan-ruangan yanga ada di kampus tanpa harus menggerakkan langkah kaki pengguna tersebut. Dikarenakan pengguna tersebut menggunakan sebuah perangkat virtual. Mixed Reality yang merupakan gabungan antara teknologi Augmented Reality dengan Virtual Reality. Lebih jelasnya, Mixed Reality adalah penggabungan antara dunia nyata dengan dunia virtual untuk menciptakan suatu lingkungan baru dimana objek dapat tampil dan berinteraksi secara fisik dan digital pada waktu yang

bersamaan. Proses ini sangatlah kompleks karena mengombinasikan model 3D, computer human tracking, simulasi, haptic feedback, interface. rendering and display techniques, yang 11 dimunculkan ke dalam dunia nyata.Teknologi Mixed Reality sendiri merupakan gabungan antara teknologi Augmented Reality dengan teknologi Virtual Reality, lebih jelasnya antara lain adalah-penggabungan antara dunia nyata dengan-dunia virtual untuk menciptakan suatu lingkungan baru dimana objek dapat tampil dan berinteraksi secara fisik dan digital pada waktu yang bersamaan. Jadi, teknologi semacam ini merupakan penggabungan dari dunia nyata atau realitas dengan dunia virtual. Proses ini sangatlah kompleks karena mengombinasikan model 3D, computer human interface, tracking, simulasi, haptic feedback, rendering and display techniques, yang dimunculkan ke dalam dunia nyata[1]. Mixed Reality dapat digunakan untuk mempermudah calon mahasiswa atau publik untuk mengeksplorasi kampus di Universitas Muhammadiyah Sidoarjo dengan melalui dunia virtual tanpa harus datang ke tempat lokasi. Untuk itu, kontribusi dari penelitian ini ialah memberikan alternatif layanan media informasi digital dan akses terhadap informasi yang ada pada Universitas Muhammadiyah Sidoarjo sebagai sarana edukasi dunia kampus terhadap masyarakat.

#### **METODE PENELITIAN**

Objek penelitian adalah kampus Teknik Universitas Muhammadiyah Sidoarjo. Terdapat beberapa ruangan yang akan ditampilkan dalam menu Virtual Reality ini antara lain: Perpustakaan, Kantor Teknik, Laboratorium, Majalah dinding kampus lantai 1, Penempatan marker Augmented Reality hanya terdapat pada bagian bagian tertentu dalam sebuah ruangan yang dijelaskan di ruangan Virtual Reality. Teknologi yang digunakan adalah penggabungan antara Augmented Reality dengan Virutal Reality yakni teknologi Mixed Reality.

#### **Mixed Reality**

Mixed reality merupakan penggabungan antara dunia nyata dengan dunia virtual yang dapat menciptakan suatu lingkungan baru dimana objek maupun data dapat tampil dan berinteraksi secara fisik dan digital pada waktu yang bersamaan. Jadi, teknologi semacam ini merupakan penggabungan dari dunia nyata atau realitas dengan dunia virtual. Proses ini sangatlah karena mengombinasikan kompleks model3D, computer human interface, tracking, simulasi, haptic feedback, rendering and display techniques, yang dimunculkan ke dalam dunia nyata[2].

#### **Augmented Reality**

Augmented Reality (AR) adalah sebuah istilah untuk lingkungan yang menggabungkan dunia nyata dan dunia virtual yang dibuat oleh komputera sehingga batas antara keduanya menjadi sangat tipis. Secara sederhana AR bisa didefinisikan sebagai lingkungan nya 2 yang ditambahkan objek virtual. Penggabungan objek nyata dan virtual dimungkinkan dengan teknologi *display* yang sesuai, interaktivitas dimungkir**tian** melalui perangkat-<br>perangkat input tertentu. AR merupakan variasi dari Virtual Environments (VE), atau yang lebih dikenal dengan istilah Virtual Reality (VR). Teknologi VR membuat pengguna tergabung dalam sebuah lingkungan virtual secara keseluruhan<sup>[3]</sup>.

Dengan bantuan teknologi AR (seperti visi komputasi dan pengenalan objek) lingkungan nyata disekitar kita akan dapat berinteraksi dalam bentuk digital (virtual). Informasi tentang objek dan lingkungan disekitar kita dapat ditambahkan kedalam sistem AR yang kemudian informasi tersebut ditampilkan diatas layer dunia n**133** secara real-time seolaholah informasi tersebut adalah nyata. Informasi yang ditampilkan oleh objek virtual membantu pengguna melaksa akan kegiatan-<br>kegiatan dalam dunia nyata. AR banyak digunakan dalam bidang- bidang seperti kesehatan, militer, industry manufaktur dan juga telah diaplikasikan dalam perangkat-perangkat yang digunakan orang banyak, seperti pada telepon genggam[4]. Contoh gambar Augmented Reality ditunjukkan oleh Gambar 1.

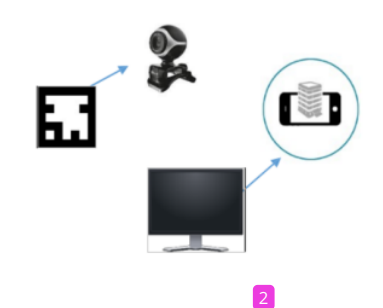

Gambar 1. Contoh gambar augmented reality

#### **Virtual Reality**

Virtual reality (VR) atau realitas maya merupakan teknologi yang akan membuat pengguna dapat berinteraksi dengan suatu lingkungan yang disimulasikan oleh komputer (computer-simulated environment), bisa kita artikan teknologi ini dapat menciptakan sebuah apa yang kita imajinasikan selama<br>ini menjadi nyata atau suatu lingkungan sebenarnya yang ditiru atau benar-benar lingkungan yang hanya ada dalam imajinasi. *T*ingkungan realitas maya atau yang<br>biasa kita sebut lingkungan virtual terkini umumnya menyajikan pengalaman visual, yang ditampilkan pada sebuah layar komputer atau melalui sebuah penampil stereokopik, ada 17 la yang sudah menggunakan<br>smartphone dan beberapa simulasi menambahkan tambahan informasi hasil pengindraan, seperti suara melalui speaker atau earphone[5].

#### HASIL PENELITIAN DAN PEMBAHASAN

Berikut akan dijelaskan tahapan - tahapan yang telah disebutkan diatas. Berikut adalah penjabaran dari pembuatan komponen-komponen sistem media eksplorasi kampus dengan monitoring data secara update berbasis Mixed Reality:

#### Pembuatan Modelling 3D dan Virtual Reality

Pada tahap awal ini yang pertama harus kita lakukan adalah pembuatan model 3D objek untuk membangun sebuah dasar sebuah Augmented Reality maupun Virtual Reality Kita dapat membuat model 3D objek melalui beberapa software antara lain : Blender, 3DS max maupun langsung menggunakan Unity 3D[6]. Gambar 2 menunjukan pembuatan modelling 3D peralatan.

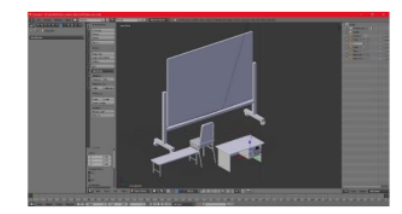

#### Gambar 2. Pembuatan Modelling 3D peralatan

Gambar 3 menunjukkan modelling logo Universitas Muhammadiyah Sidoarjo menggunakan software blender.

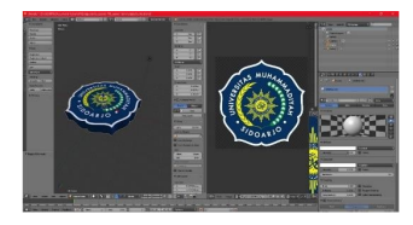

Gambar 3. Modelling Logo Universitas Muhammadiyah Sidoarjo

Membuat modelling 3D dalam bentuk low poly yakni desain yang tidak sebegitu mirip dengan objek aslinya namun sudah dapat dikenali dalam segi bentuk dan warna seperti yang ditunjuukan oleh Gambar 4.

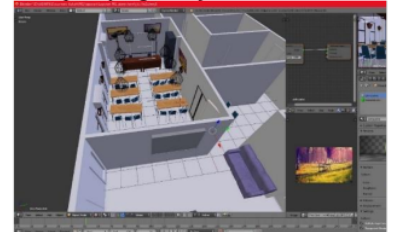

Gambar 4. Membuat Terain Ruangan

Dalam tahap kali ini penulis akan membuat desain dunia virtual dari objek Blender yang akan di export ke dalam Unity 3D. dengan menggunakan kamera stereo maka pengguna akan mendapatkan pengalaman dengan melihat beberapa ruangan di gedung Teknik Universitas Muhammadiyah Sidoarjo dalam dunia virtual menggunakan kacamata Virtual Reality atau menggunakan Google Cardboard. Virtual objek Blender ditunjukkan oleh Gambar 5.

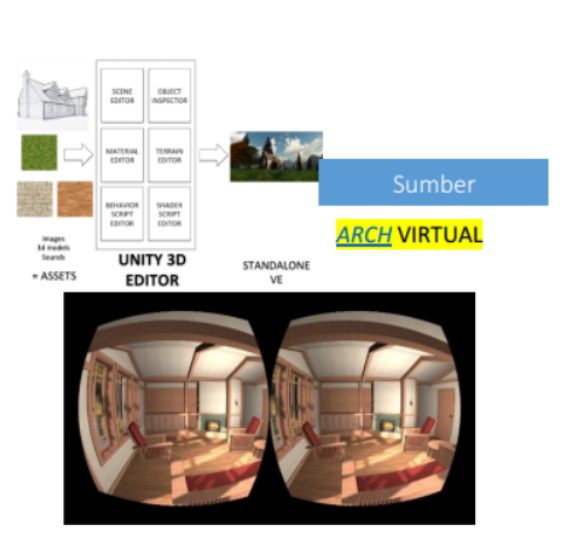

Gambar 5. Virtual objek Blender Pembuatan Aplikasi Augmented Reality

Setiap paragraf hendaknya terdiri dari satu kalimat inti dan beberapa kalimat penjelas. Pembahasan sebaiknya diberikan secara sistematis dan memberikan informasi tentang bagaimana penulis melakukan, baik berhubungan dengan data, metode dan tahapan didalam melakukan penelitian tersebut. Menggunakan Unity dengan plugin dari Vuforia pembuatan objek augmented reality dan juga sinkronisasi data dilakukan dengan software unity. Setelah pembuatan aplikasi augmented reality berhasil maka kita lanjutkan pada komponen berikutnya. Gambar 6 menunjukkan pronsip kerja Unity & Vufria render objek virtual ke dunia nyata.

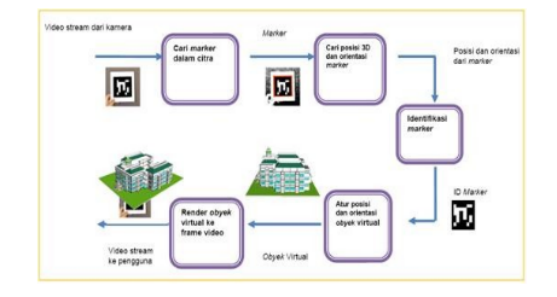

Gambar 6. Prinsip kerja Unity & Vuforia render objek

#### virtual kedunia nyata

Setelah itu kita masukkan objek 3D dan beberapa video ulasan tentang tempat tempat yang disediakan yakni kantor dosen teknik, billboard mading kampus dan Perpustakaan yang telah kita buat dalam software Blender ataupun 3DS max dalam tahap pertama. Gambar 7 menunjukkan contoh hasil output logo UMSIDA.

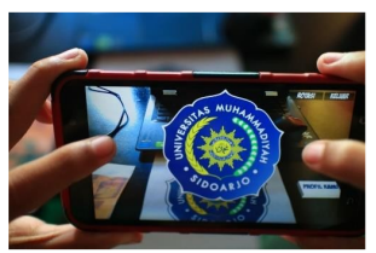

Gambar 7. Contoh Hasil Output Logo UMSIDA

#### Perancangan System Database Dalam Webserver

Dalam pembuatan database untuk penampung data informasi terbaru dari gedung teknik khususnya kantor dosen, billboard madding kampus dan Perpustakaan[7]. Seluruh data ini disimpan menggunakan database MySOL. Database MySOL ini akan terus mengupdate data yang sebelumnya telah diperoleh data dari facebook maupun web resmi teknik.umsida.ac.id. data yang didapat akan di upload ke dalam hosting online yang telah disediakan database untuk menampung seluruh data-data yang diperoleh dari beberapa social media yang memberikan informasi terbaru mengenai kampus Teknik Universitas Muhammadiyah Sidoarjo. Contoh database ditunjukkan oleh Gambar 8.

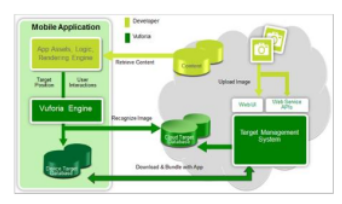

Gambar 8. Contoh database

Pengguna dapat melihat info dengan mengarahkan pada marker te 23 htu untuk memunculkan data secara realtime, seperti yang terlihat pada Gambar 9.

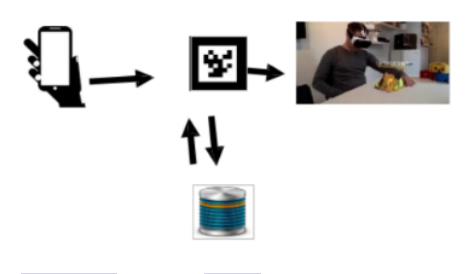

Gambar 9. Ilustrasi proses database secara realtime 27

#### **Virtual Reality**

Tahap terakhir adala 24 menyatukan itu semua dengan teknologi Augmented Reality dan Virtual Reality agar pengguna dapat menemukan sensasi terbaru dalam menggunakan aplikasi ini dan mengetahui bebrapa informasi

terbaru dalam fakultas Teknik Universitas Muhammadiyah Sidoarjo. Apabila pengguna tidak ingin datang kedalam gedung teknik cukup mengaktifkan mode virtual reality dengan mengarahkan ke marker tertentu untuk memasuki dunia virtual dan tentunya dengan menggunakan kacamata Virtual Reality. Pengguna juga dapat langsung berinteraksi kedalam dunia nyata dengan menggunakan kacamata Virutal Reality dengan mengunjungi tempat yang ditentukan lalu mengarahkan ke bagian marker tertentu maka akan muncul objek 3D bersandingan dengan dunia nyata dihadapan mata kepala kita menggunakan teknologi Augmented Reality[8]. Kita akan mendapatkan pengalaman berbeda dalam menggunakan aplikasi ini untuk berinteraksi dengan benda maupun objek 3D yang terintegrasi dengan data informasi yang update, seperti yang ditunjukkan oleh Gambar 10.

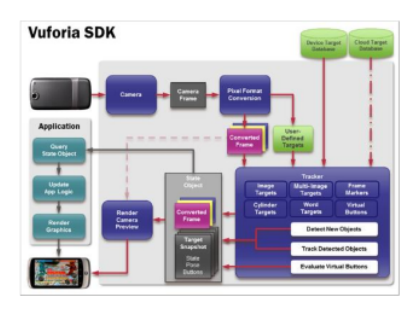

Gambar 10. Vuforia SDK 20 **KESIMPULAN** 

Berdasarkan hasil penelitian dan pembahasan

dapat diambil beberapa kesimpulan yaitu aplikasi dapat dengan mudah dijalankan, efektif dan efisien untuk membantu dalam pengoperasian aplikasi dan user memperoleh informasi dalam gedung teknik secara realtime dengan metode augmented reality maupun virtual reality yang terintegrasi dengan

database. Pengembangan aplikasi ini juga dapat membantu user untuk masuk dalam imajinasi dalam serial film Harry Potter yang dapat melihat benda bergerak dalam marker 2D atau bisa disebut melihat video dalam gambar diam. Pengguna atau user juga dapat berinteraksi dengan object 3D secara langsung atau terasa nyata dengan menggunakan kacamata Virtual Reality yang nantinya akanmembantu pengguna untuk masuk dalam dunia virtual. Pengoptimalan marker dapat ditemukan dalam berbagai tempat didalam kampus 2 gedung teknik untuk menemukan beberapa macam objek maupun multi objek yang disediakan oleh penulis

#### **REFRENCES**

**111** I. Santoso, *Interaksi Manusia dan Komputer* Edisi 2, 2nd ed. Yogyakarta<sup>3</sup> Andi, 2009.<br>M. M. Aries Suharso, "MEDIA BELAJAR

- $[2]$ KERANGKA MANUSIA 3D BERBASIS MAGICBOOK AUGMENTED REALITY (AR) (STUDI KASUS SMPN 1 KOTA BARU)," vol. Vol 5, No, pp. 1–352, 2013, doi:<br>http://g.lx.doi.org/10.35706/syji.v5i1.697.<br>R. Sood, Pro Android Augmented Reality. New doi:
- $[3]$ York: Paul Manning, 2012.
- A. S. EDITYA, "REALTIME AUGMENTED REALITY MONITORING SYSTEM PADA  $[4]$ MEDIA TANAM HIDROPONIK BERBASIS WIRELESS SENSOR NETWORK UNTUK AGRICULTURE," **SMART INSTITUT** TEKNOLOGI SEPULUH NOPEMBER 2017, 10<sup>1</sup>7.<br>Murtiningsih,
- "PENINGKATAN  $\lceil 5 \rceil$ KETERAMPILAN MENULIS PARAGRAF MELALUI MODELJIGSAW MAHASISWA S1<br>PGSD YOGYAKARTA," in Jurnal Penelitian Ilmu Pendidikan, vol. Vol 6, No, Yogyakarta: Universitas Negeri Yogyakarta.
- **61** S. C.-Y. YuenFollow, G. Yaoyuneyong, and E. Johnson, "Augmented Reality: An Overview and Five Directions for AR in Education 25. Educ.<br>Technol. Dev. Exch., vol. Vol. 4: I, 2011, doi: 10.18785/jetde.0401.10.
- C. D. Matt Dunleavy, "Augmented Reality<br>Teaching and Learning," in *Handbook of*<br>*research on educational communications and*  $[7]$ technology: Fourth edition (pp.735-745), America: Radford University, 2014.
- $[8]$ B. Arifitama, Buku Panduan Mudah Membuat Augmented Reality, Cetakan: I. Jakarta Barat: 1st, 2017.

#### **Conflict of Interest Statement:**

The author declares that the research was conducted in the absence of any commercial or financial relation- ships that could be construed as a potential conflict of interest.

#### Article History:

Received: 2020-01-23 | Accepted: 2020-03-30 | Published: 2020-04-29

### Paper#4-CA4-Jurnal Nasional-JOINCS

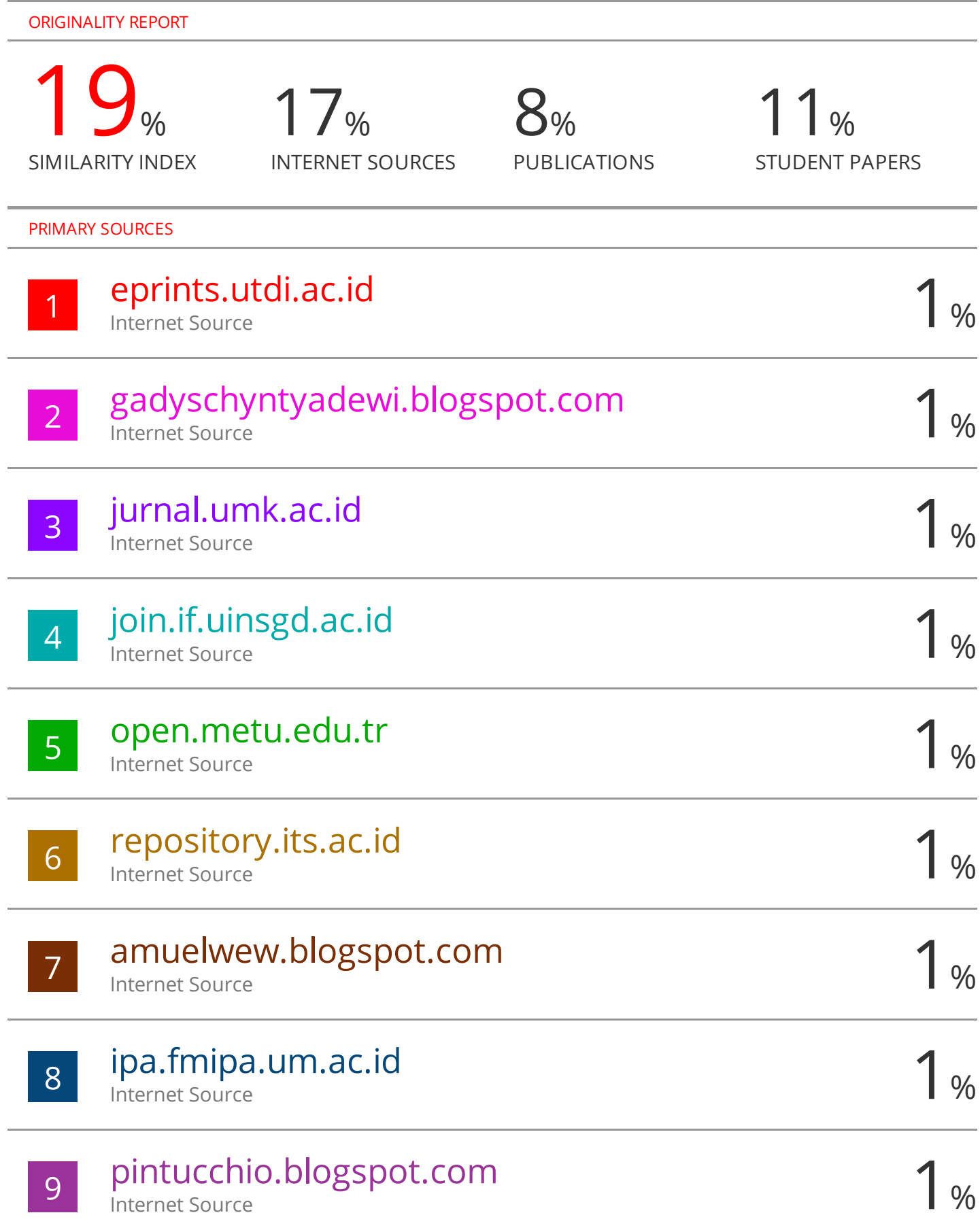

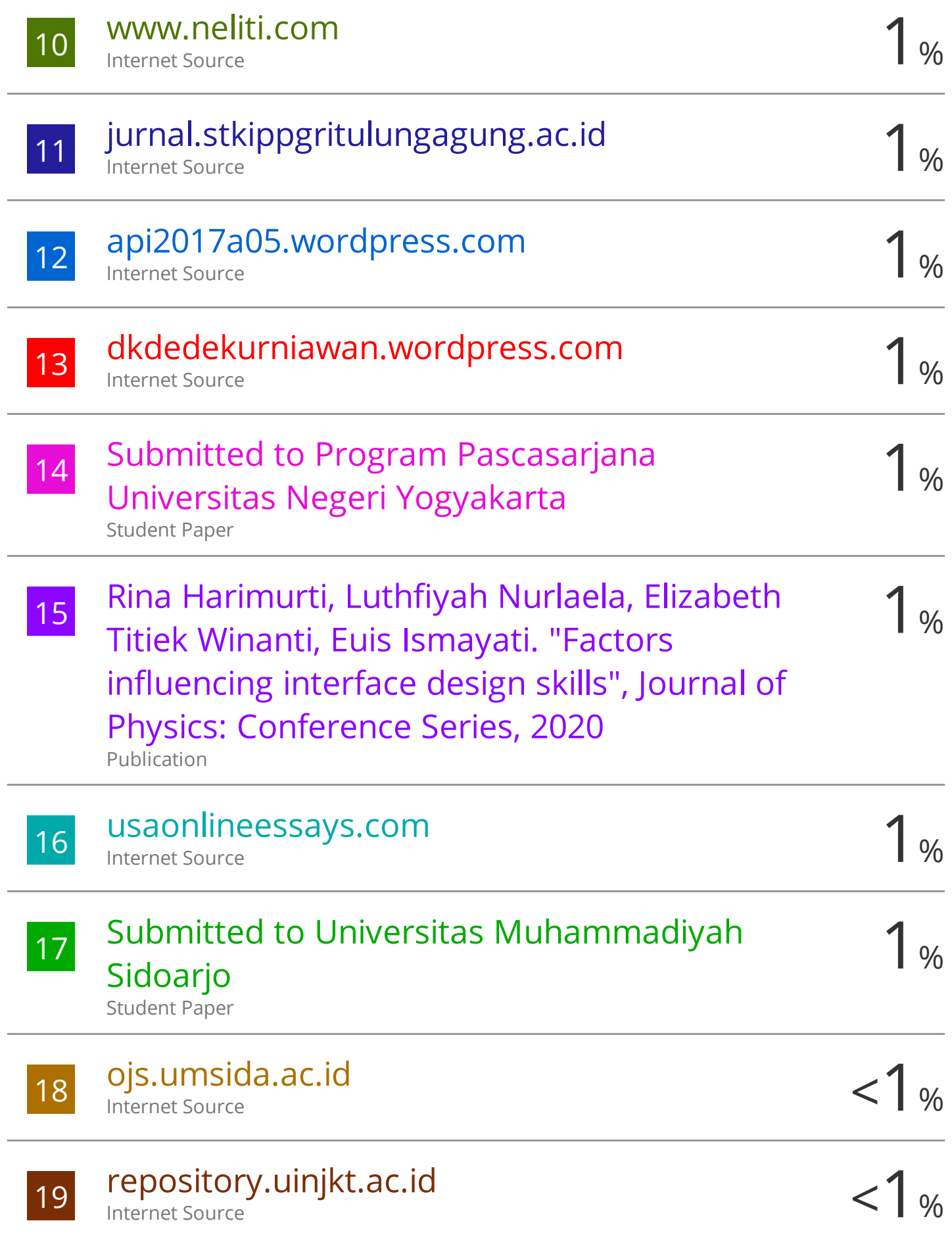

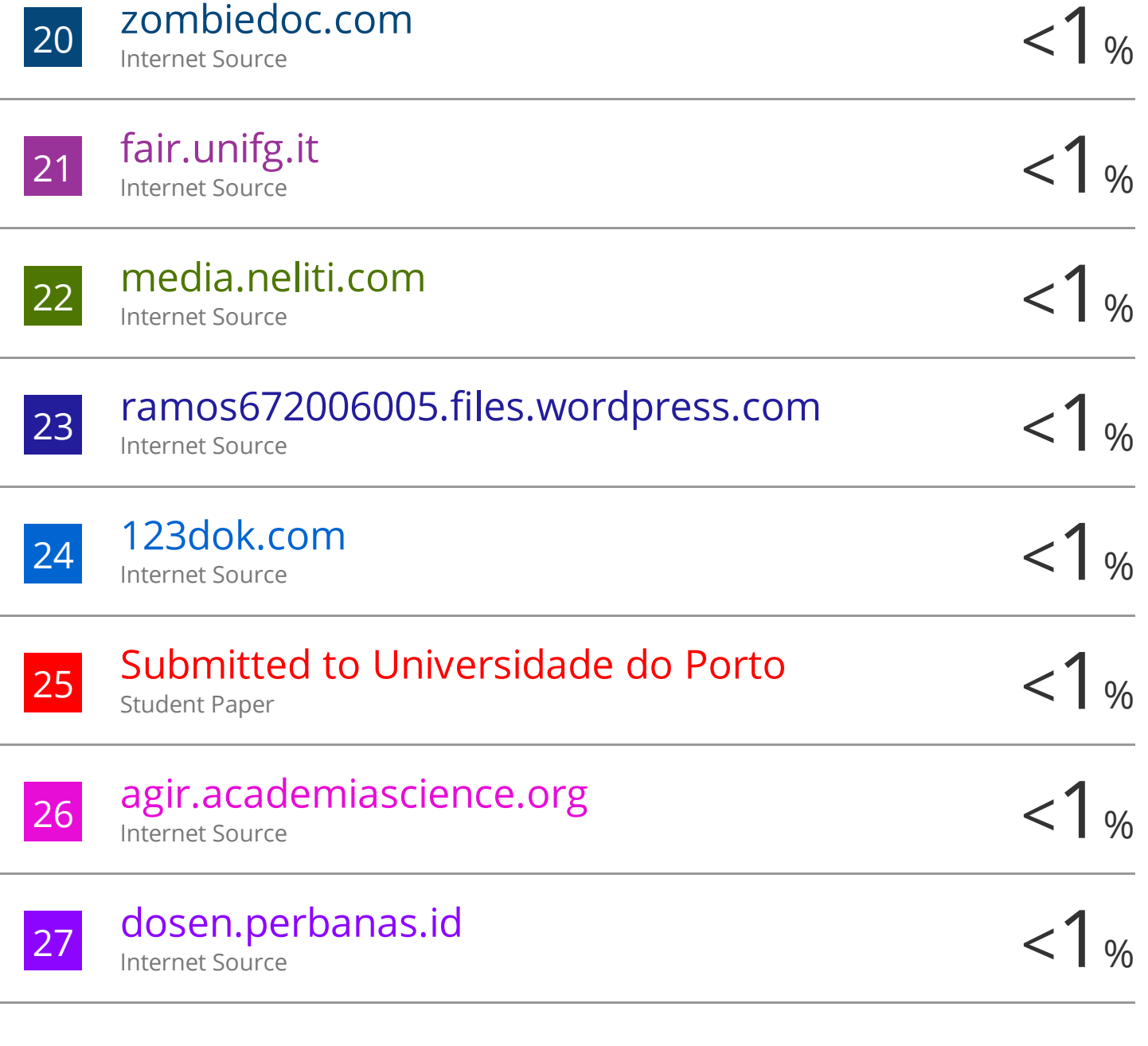

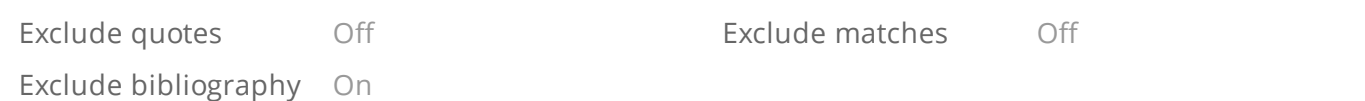

#### **LEMBAR** HASIL PENILAIAN SEJAWAT SEBIDANG ATAU PEER REVIEW KARYA ILMIAH : JURNAL ILMIAH

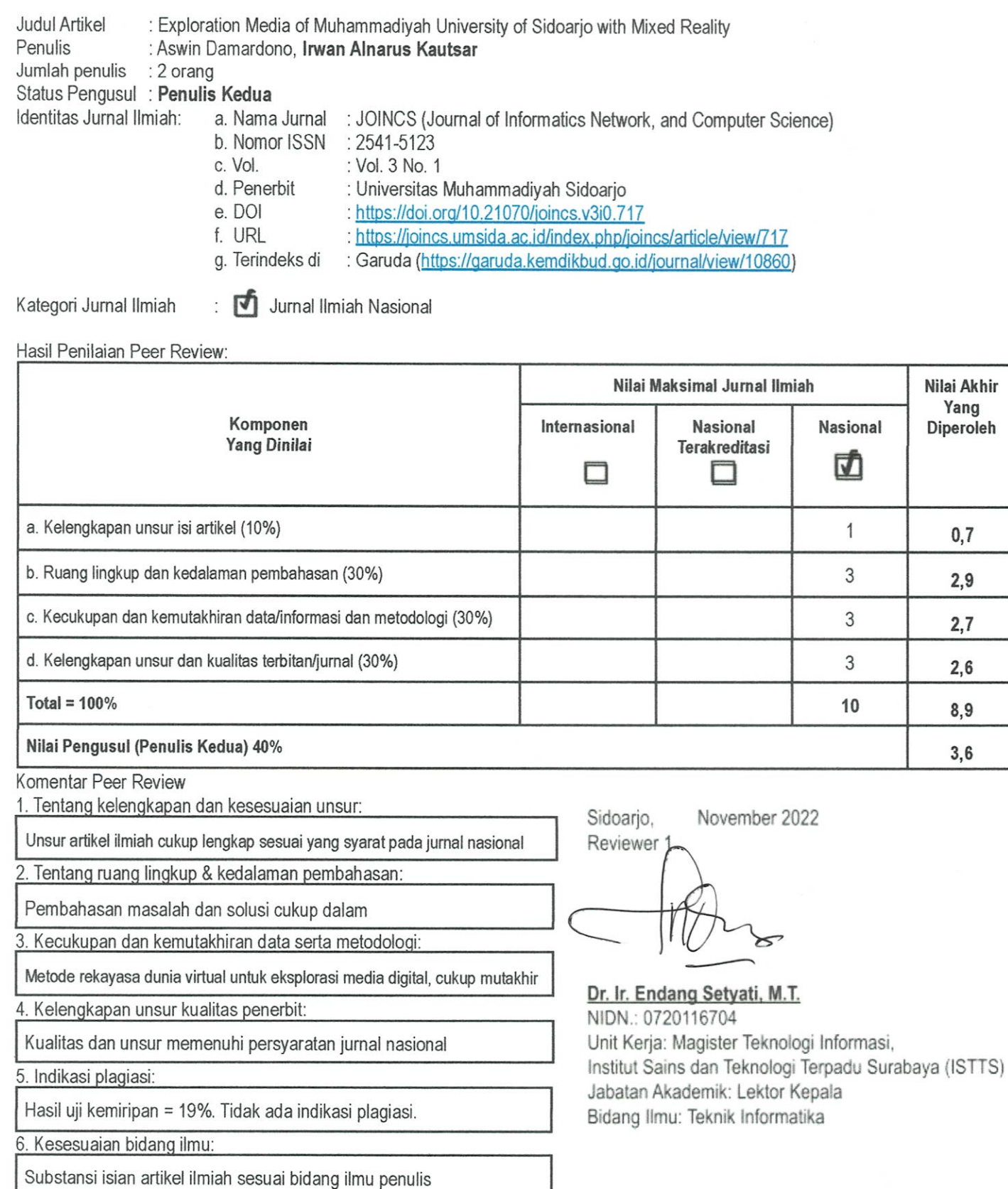

#### **LEMBAR** HASIL PENILAIAN SEJAWAT SEBIDANG ATAU PEER REVIEW KARYA ILMIAH : JURNAL ILMIAH

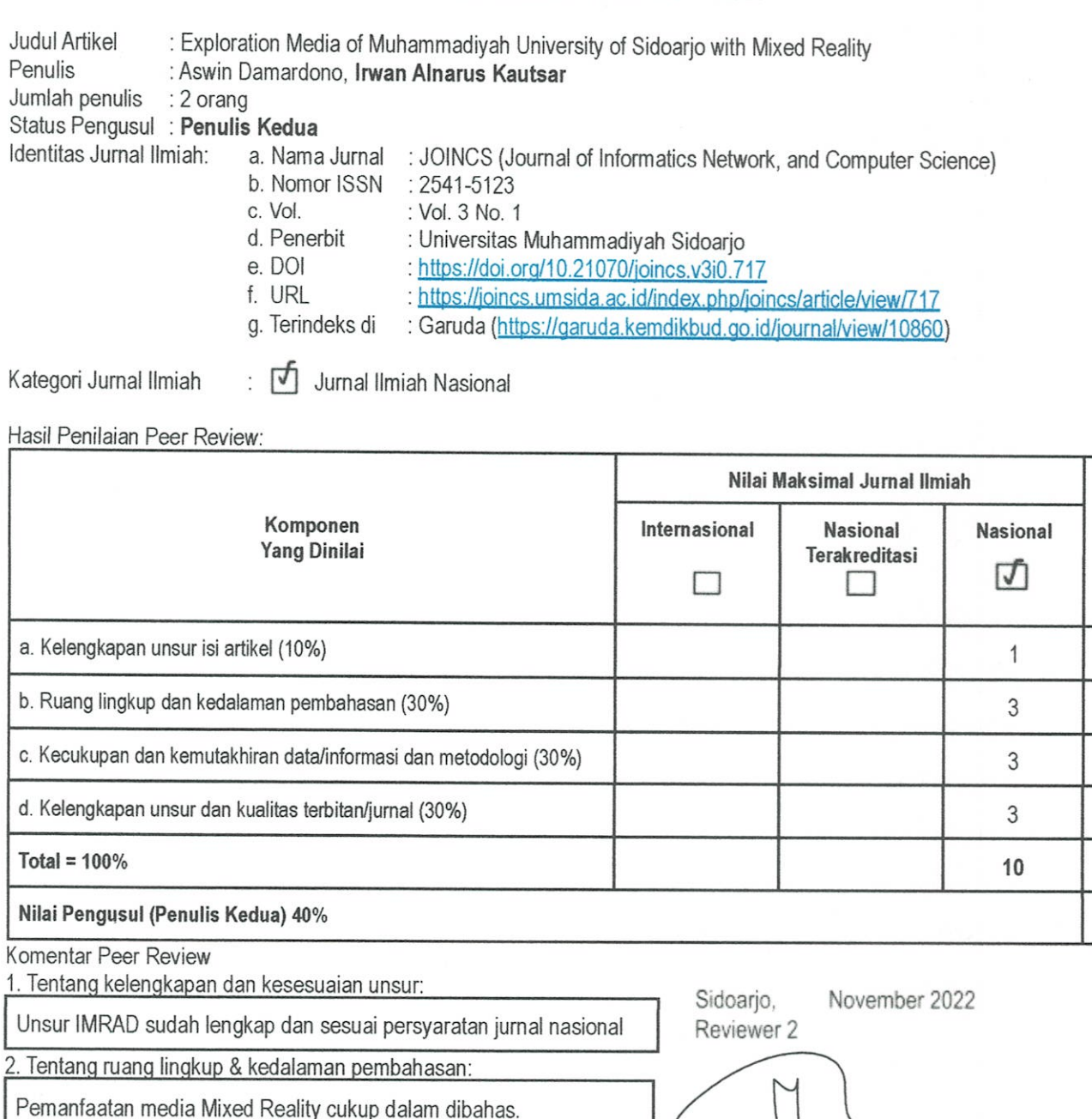

3. Kecukupan dan kemutakhiran data serta metodologi:

Implementasi AR dan VR dalam artikel merupakan teknologi mutakhir

4. Kelengkapan unsur kualitas penerbit:

Sesuai dengan persyaratan penerbit jurnal nasional.

5. Indikasi plagiasi:

Tidak terindikasi plagiasi. Similaritas 19%

6. Kesesuaian bidang ilmu:

Artikel sesuai bidang ilmu penulis

# $\overline{1}$

#### Dr. Hindarto, S.Kom., M.T.

NIP/NIDN: 197307302005011002/0030077302 Unit Kerja: Fakultas Sains dan Teknologi, Universitas Muhammadiyah Sidoarjo (UMSIDA) Jabatan Akademik : Lektor Kepala Bidang Ilmu: Informatika

Nilai Akhir Yang Diperoleh

 $0,8$ 

 $2,7$ 

 $2,6$ 

 $2,7$ 

8,8

 $3,5$